### **BAB IV**

## **DESKRIPSI KERJA PRAKTIK**

Mengacu pada pokok permasalahan yang ada, TX Travel Sriwijaya membutuhkan sebuah Rancang Bangun *company Profile* & *Web* untuk mengatasi penyampaian informasi kepada masyarakat agar perusahaan lebih dikenal masyarakat, serta melakukan promosi jasa.

Dengan adanya *Company Profile* berupa *website* yang penulis rancang akan mampu memberikan kemudahan menyampaikan informasi secara cepat dengan biaya yang terjangkau.

Dalam mewujudkan *website* didasarkan pada konsep SDLC (*System Development Life Cycle*) yang berfungsi untuk menggambarkan tahapan–tahapan utama untuk menghasilkan *website*. Langkah-langkah yang akan dilakukan dalam pembangunan sistem informasi berbasis *website,* yaitu :

SURABAYA

- 1. *Planing*
- 2. Analisa
- 3. Desain
- 4. Pemrograman
- 5. Implementasi

#### **4.1 Identifikasi Masalah**

Dalam pelaksanaan kerja praktik ini saya melakukan tiga tahap identifikasi permasalahan. Pertama – tama melakukan observasi terhadap perusahaan TX Travel Sriwijaya, tahap selanjutnya melakukan wawancara terhadap pemilik perusahaan, dan tahap yang ketiga melakukan analisis terhadap hasil observasi dan wawancara berdasarkan hasil identifikasi pada tahap pertama dan kedua. Berdasarkan hasil tiga tahapan identifikasi permasalahan diatas ditemukan kendala dalam memasarkan jasa *tour and travel*. Hingga saat ini, pemasaran jasa dilakukan dengan cara menyebarkan brosur kepada masyarakat dan wisatawan.

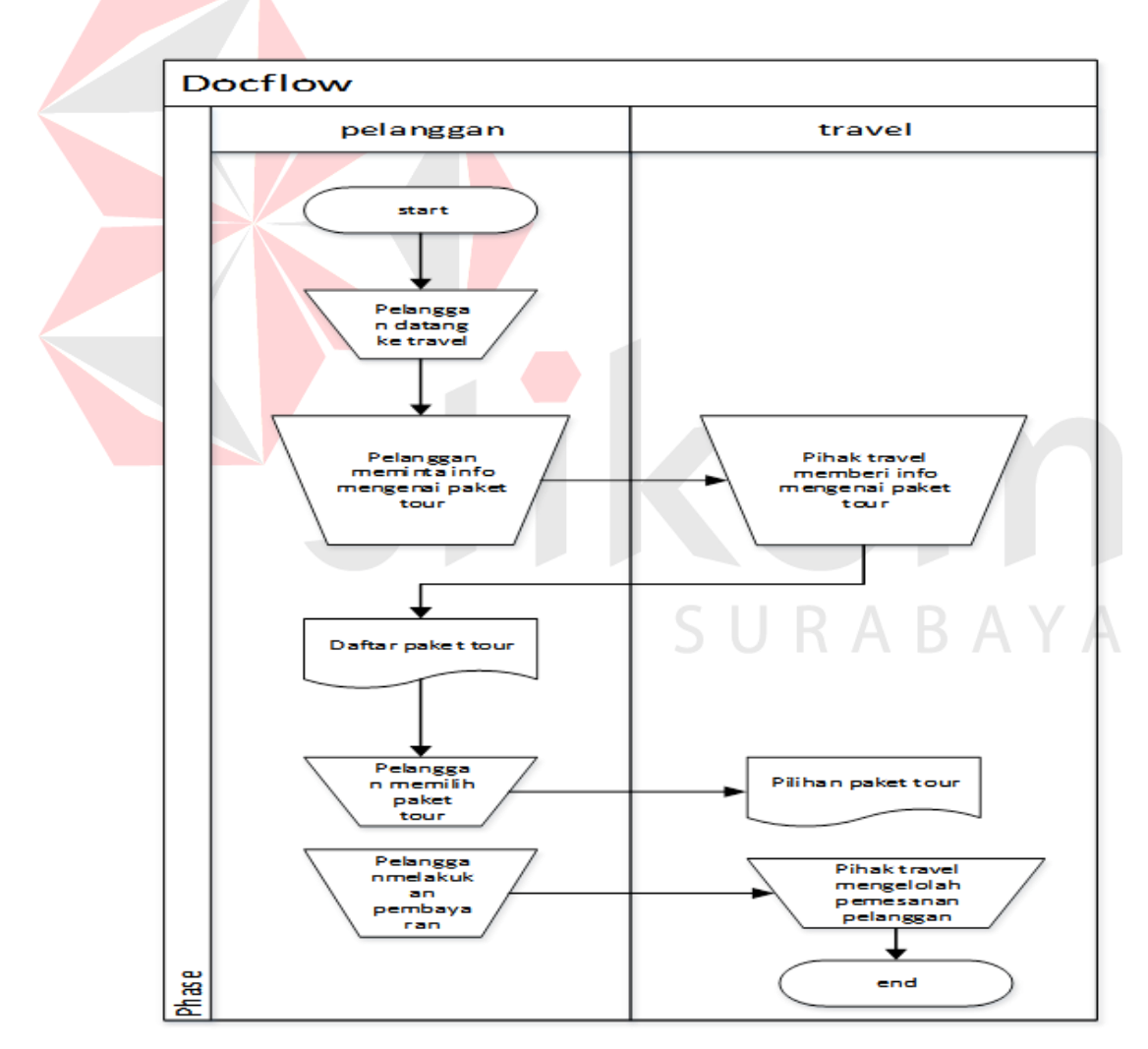

**4.2** *Doc Flow*

Gambar 4.1 *Doc Flow* Penyebaran brosur

Gambar 4.1 merupakan alur proses penyampaian informasi kepada *costumers* sampai dengan pemesanan produk. Proses penyampaian informasi dilakukan dengan cara menyebarkan produk dipinggir-pinggir jalan. Brosur yang didapat menjadi informasi bagi *costumers* hingga *costumers* menghubungi untuk melakukan transaksi pembelian porduk bagian pemasaran.

#### **4.3 Analisis**

Sebelum membuat *website*, hal pertama yang dikerjakan adalah melakukan analisis terhadap kebutuhan *layout* yang diperlukan untuk ditampilkan pada halaman *web*. Berdasarkan hasil wawancara, didapatkan gambaran mengenai apa saja yang akan ditampilkan pada *website* TX Travel Sriwijaya seperti halaman utama, halaman tentang perusahaan, halaman *tour*, halaman galeri dan halaman kontak.

Dari hasil wawancara yang dilakukan penulis dapat menggambarkan *site map* yang dibutuhkan TX Travel Sriwijaya sebagai berikut:

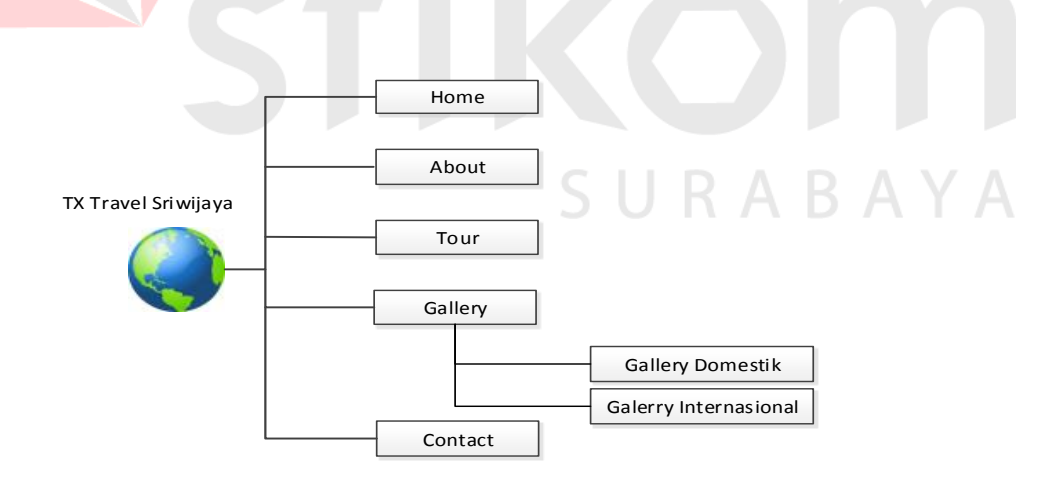

#### **4.4 Perancangan** *Layout Web*

Dari gambaran *site map* yang didapatkan pada tahap analisa dan perancangan *layout* diatas, maka penulis membuat desain *interface* yang memudahkan komunikasi antara penulis dengan perusahaan. Berikut adalah rancang desain *interface* setiap halaman yang telah diklarifikasikan:

- a. Rancangan desain *interface* Halaman Utama (Gambar 4. 3)
- b. Rancangan desain *interface* Halaman Tentang Perusahaan (Gambar 4. 4)
- c. Rancangan desain *interface* Halaman Pariwisata (Gambar 4. 5)
- d. Rancangan desain *interface* Halaman Galeri Domestik (Gambar 4. 6)
- e. Rancangan desain *interface* Halaman Galeri Internasional (Gambar 4. 7)
- f. Rancangan desain i*nterface* Halaman Kontak (Gambar 4. 8)

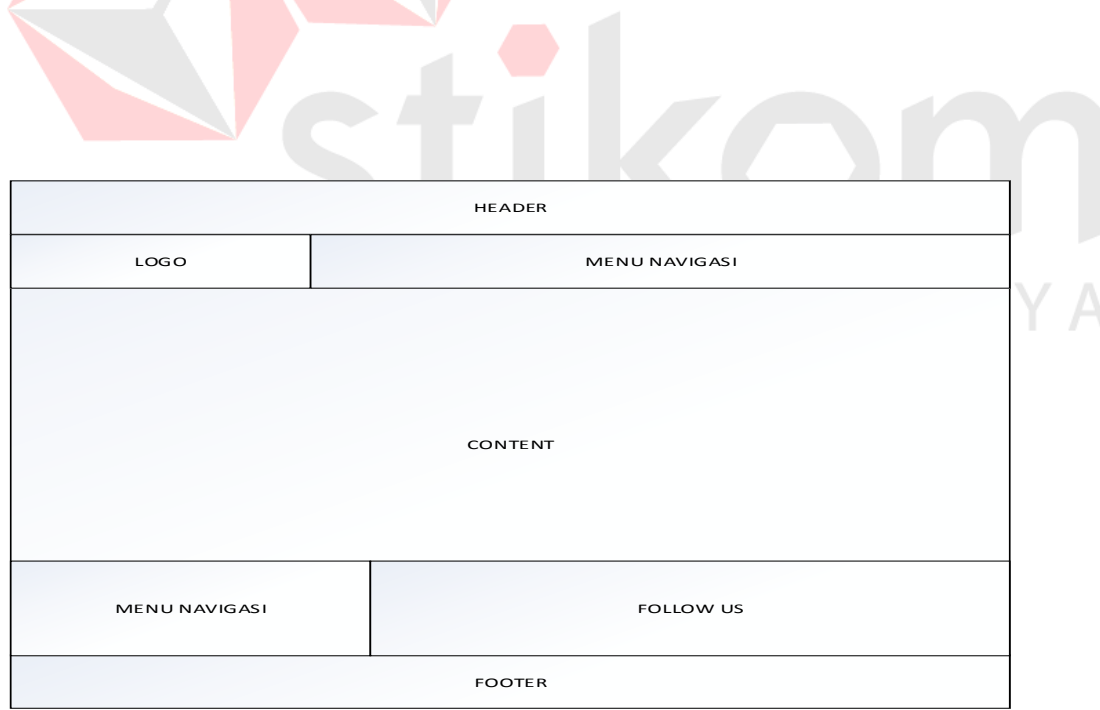

Gambar 4. 3 Rancangan *interface* Halaman Utama

Gambar 4.3 berisi menu sebagai berikut:

- 1. Menu *header* berfungsi untuk menampilkan identitas utama dari *website* TX Travel Sriwijaya.
- 2. Menu navigasi berfungsi untuk menemukan halaman-halaman lain dalam website. Dalam menu ini terdapat *home, about, tour, gallery* dan *contact.*
- 3. Menu *content* berisi informasi dan artikel yang terdapat dalam *website* TX Travel Sriwijaya.
- 4. *Follow Us* berisi informasi tentang media social yang digunakan oleh TX Travel Sriwijaya.
- 5. Menu *footer* adalah bagian dasar atau paling bawah dari sebuah website. Fungsi utamanya adalah sebagai kaki dan berisi informasi hak cipta.

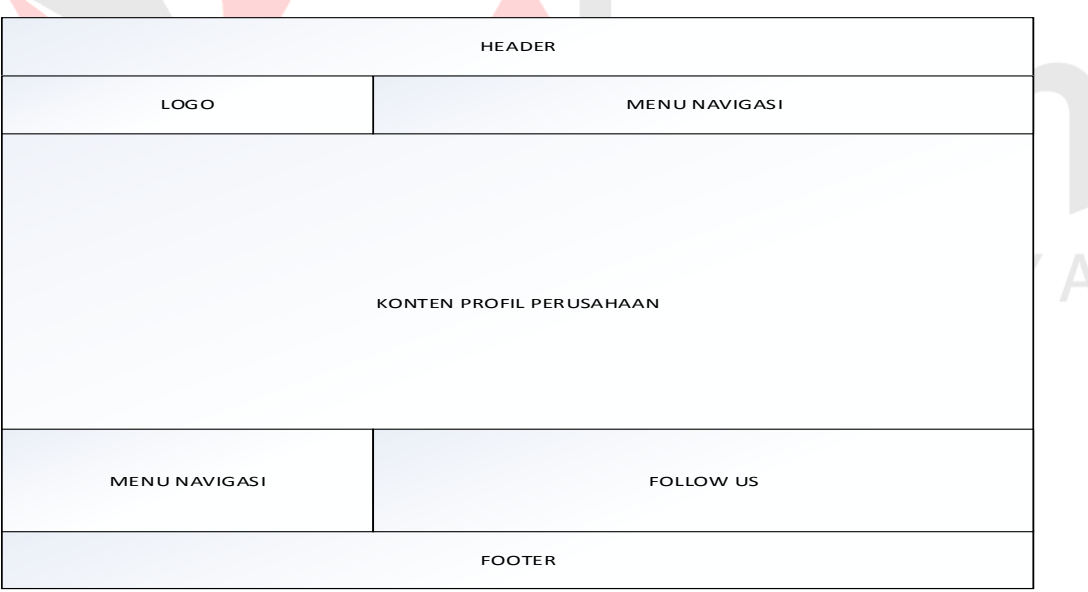

Gambar 4. 4 Rancangan *interface* Halaman Tentang Perusahaan

Gambar 4.4 berisi menu sebagai berikut:

- 1. Menu *header* berfungsi untuk menampilkan identitas utama dari *website* TX Travel Sriwijaya.
- 2. Menu navigasi berfungsi untuk menemukan halaman-halaman lain dalam website. Dalam menu ini terdapat *home, about, tour, gallery* dan *contact.*
- 3. Menu konten berisi tentang informasi profil perusahaan TX Travel Sriwijaya.
- 4. *Follow Us* berisi informasi tentang media social yang digunakan oleh TX Travel Sriwijaya.
- 5. Menu *footer* adalah bagian dasar atau paling bawah dari sebuah website. Fungsi utamanya adalah sebagai kaki dan berisi informasi hak cipta.

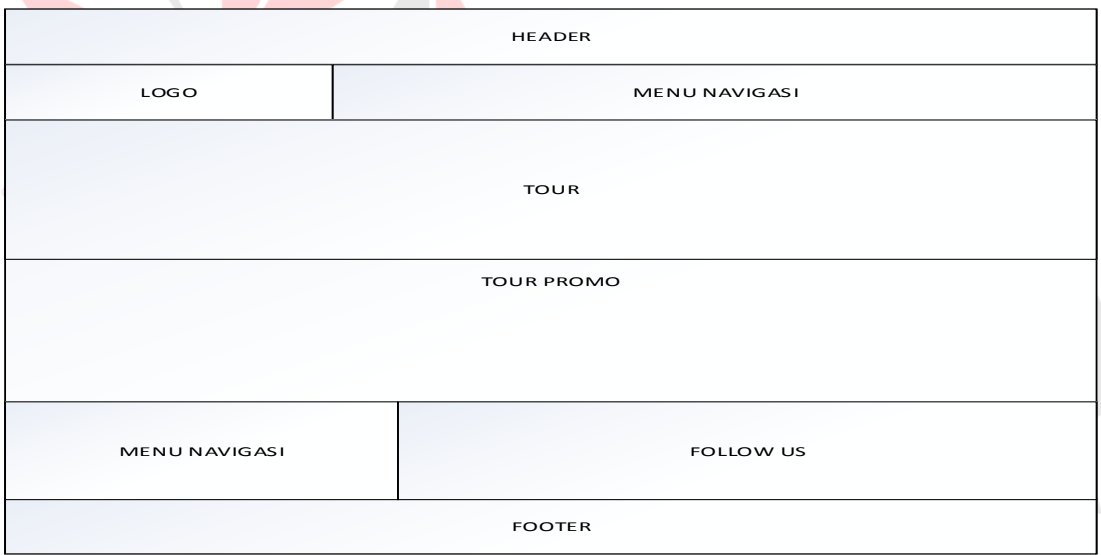

Gambar 4. 5 Rancangan *interface* Halaman Pariwisata

Gambar 4.3 berisi menu sebagai berikut:

- 1. Menu *header* berfungsi untuk menampilkan identitas utama dari *website* TX Travel Sriwijaya.
- 2. Menu navigasi berfungsi untuk menemukan halaman-halaman lain dalam website. Dalam menu ini terdapat *home, about, tour, gallery* dan *contact.*
- 3. Menu *tour* berisi informasi pariwisata lokal yang berada di kota Lombok.
- 4. *Follow Us* berisi informasi tentang media social yang digunakan oleh TX Travel Sriwijaya.
- 5. Menu *footer* adalah bagian dasar atau paling bawah dari sebuah website. Fungsi utamanya adalah sebagai kaki dan berisi informasi hak cipta.

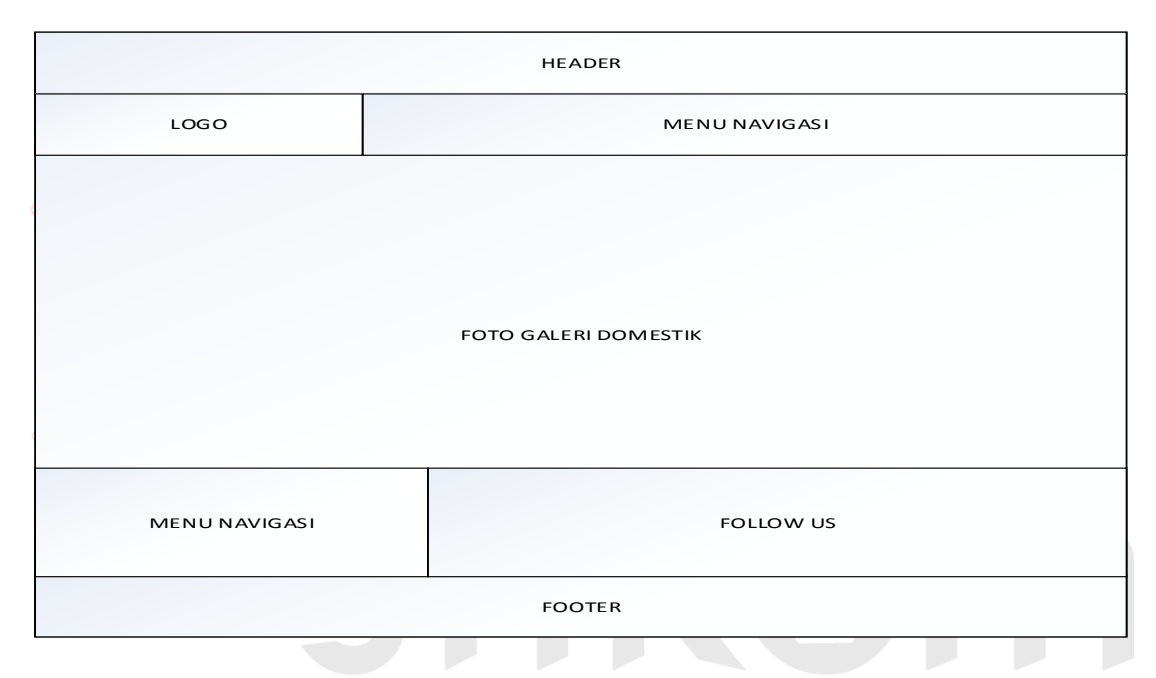

Gambar 4. 6 Rancangan *interface* Halaman Gallery Domestik

Gambar 4.6 berisi menu sebagai berikut:

- 1. Menu *header* berfungsi untuk menampilkan identitas utama dari *website* TX Travel Sriwijaya.
- 2. Menu navigasi berfungsi untuk menemukan halaman-halaman lain dalam website. Dalam menu ini terdapat *home, about, tour, gallery* dan *contact.*
- 3. Foto galeri domestik berisi foto dan informasi paket pariwisata di Indonesia yang disediakan oleh TX Travel Sriwijaya.
- 4. *Follow Us* berisi informasi tentang media social yang digunakan oleh TX Travel Sriwijaya.
- 5. Menu *footer* adalah bagian dasar atau paling bawah dari sebuah website. Fungsi utamanya adalah sebagai kaki dan berisi informasi hak cipta.

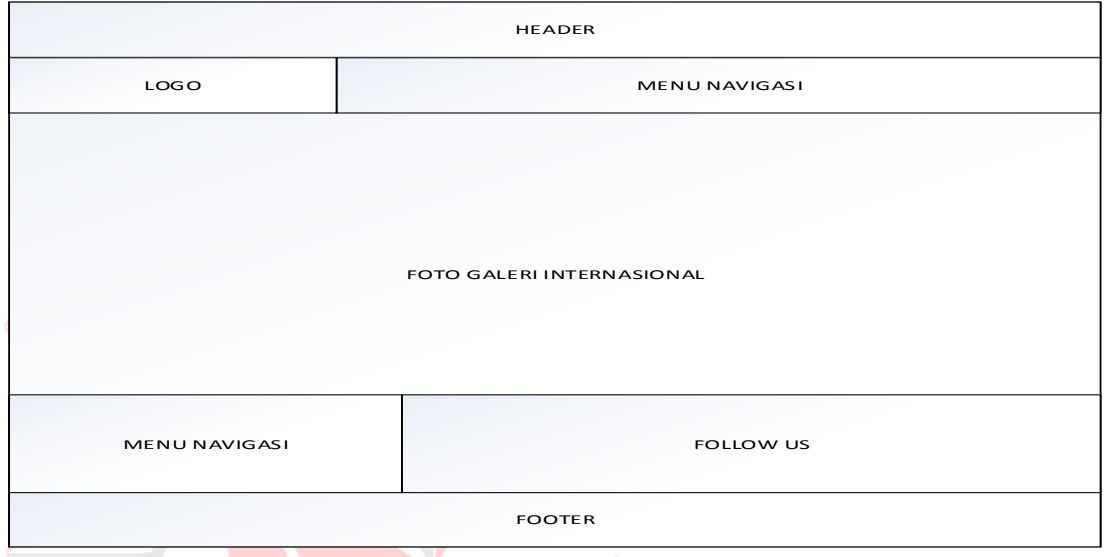

Gambar 4. 7 Rancangan *interface* Halaman Gallery Internasional

Gambar 4.7 berisi menu sebagai berikut:

- 1. Menu *header* berfungsi untuk menampilkan identitas utama dari *website* TX Travel Sriwijaya.
- 2. Menu navigasi berfungsi untuk menemukan halaman-halaman lain dalam website. Dalam menu ini terdapat *home, about, tour, gallery* dan *contact.*
- 3. Foto galeri internasional berisi foto dan informasi paket pariwisata di luar negeri yang disediakan oleh TX Travel Sriwijaya.
- 4. *Follow Us* berisi informasi tentang media social yang digunakan oleh TX Travel Sriwijaya.

5. Menu *footer* adalah bagian dasar atau paling bawah dari sebuah website. Fungsi utamanya adalah sebagai kaki dan berisi informasi hak cipta.

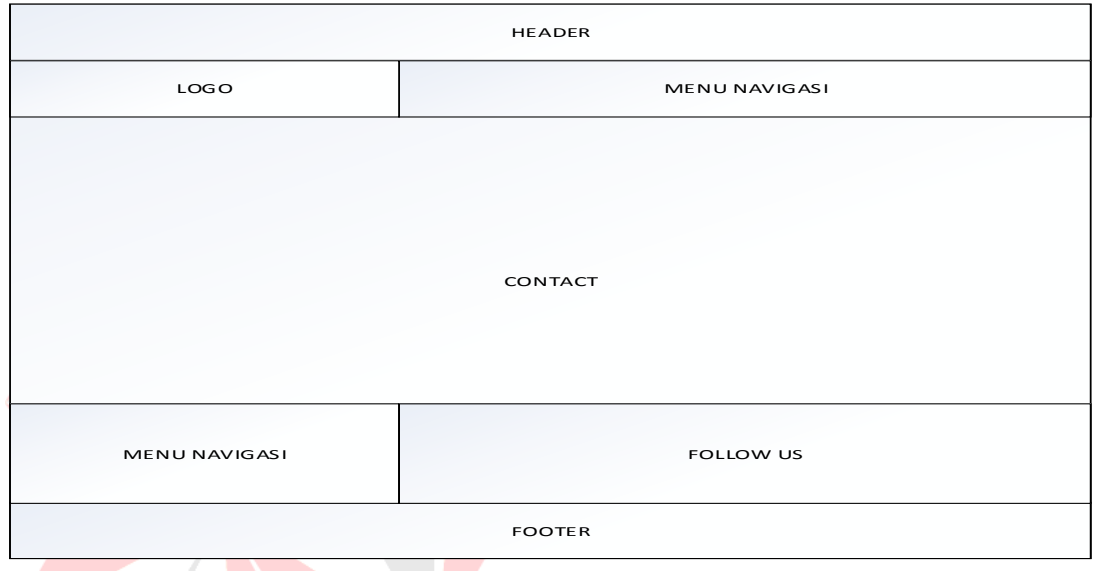

Gambar 4. 8 Rancangan *interface* Halaman Kontak

Gambar 4.8 berisi menu sebagai berikut:

- 1. Menu *header* berfungsi untuk menampilkan identitas utama dari *website* TX Travel Sriwijaya.
- 2. Menu navigasi berfungsi untuk menemukan halaman-halaman lain dalam website. Dalam menu ini terdapat *home, about, tour, gallery* dan *contact.*
- 3. Menu *contact* berisi informasi kontak perusahaan TX Travel Sriwijaya.
- 4. *Follow Us* berisi informasi tentang media social yang digunakan oleh TX Travel Sriwijaya.
- 5. Menu *footer* adalah bagian dasar atau paling bawah dari sebuah website. Fungsi utamanya adalah sebagai kaki dan berisi informasi hak cipta.

# **4.5 Implementasi**

Pada tahap ini akan dijelaskan hasil dari perancangan dan pemprograman *website* perusahaan TX Travel Sriwijaya yang merupakan implementasi dari perancangan yang telah di buat. *Menu* yang ada pada *website* TX Travel Sriwijaya adalah sebagai berikut.

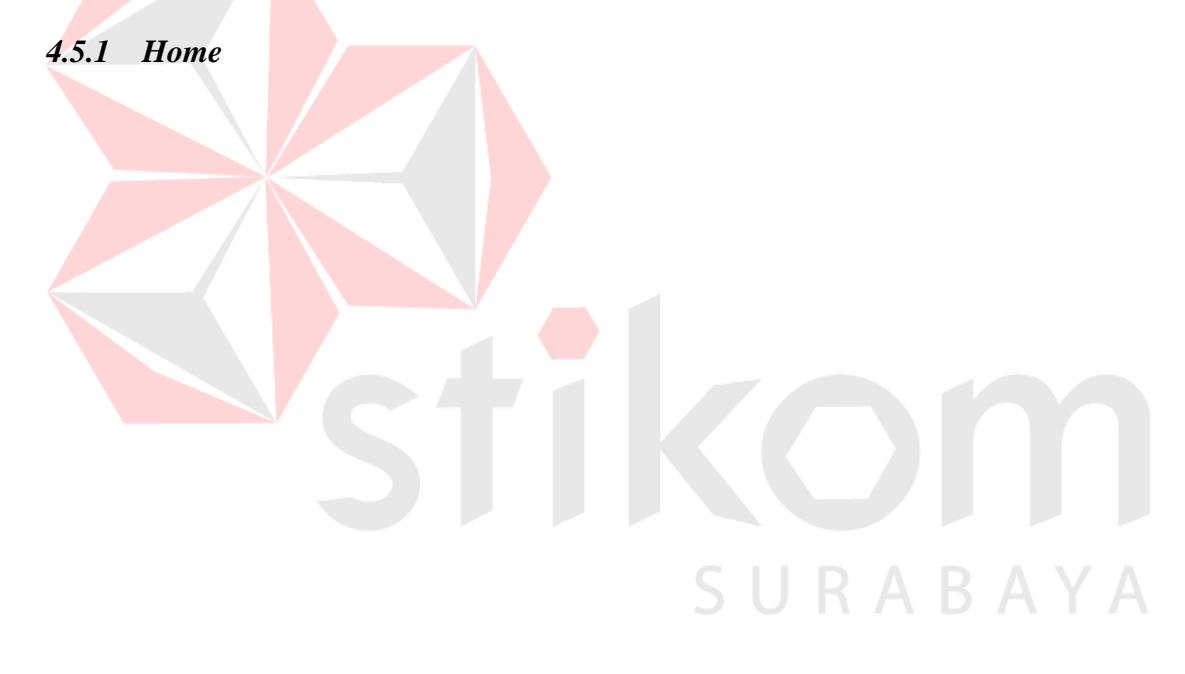

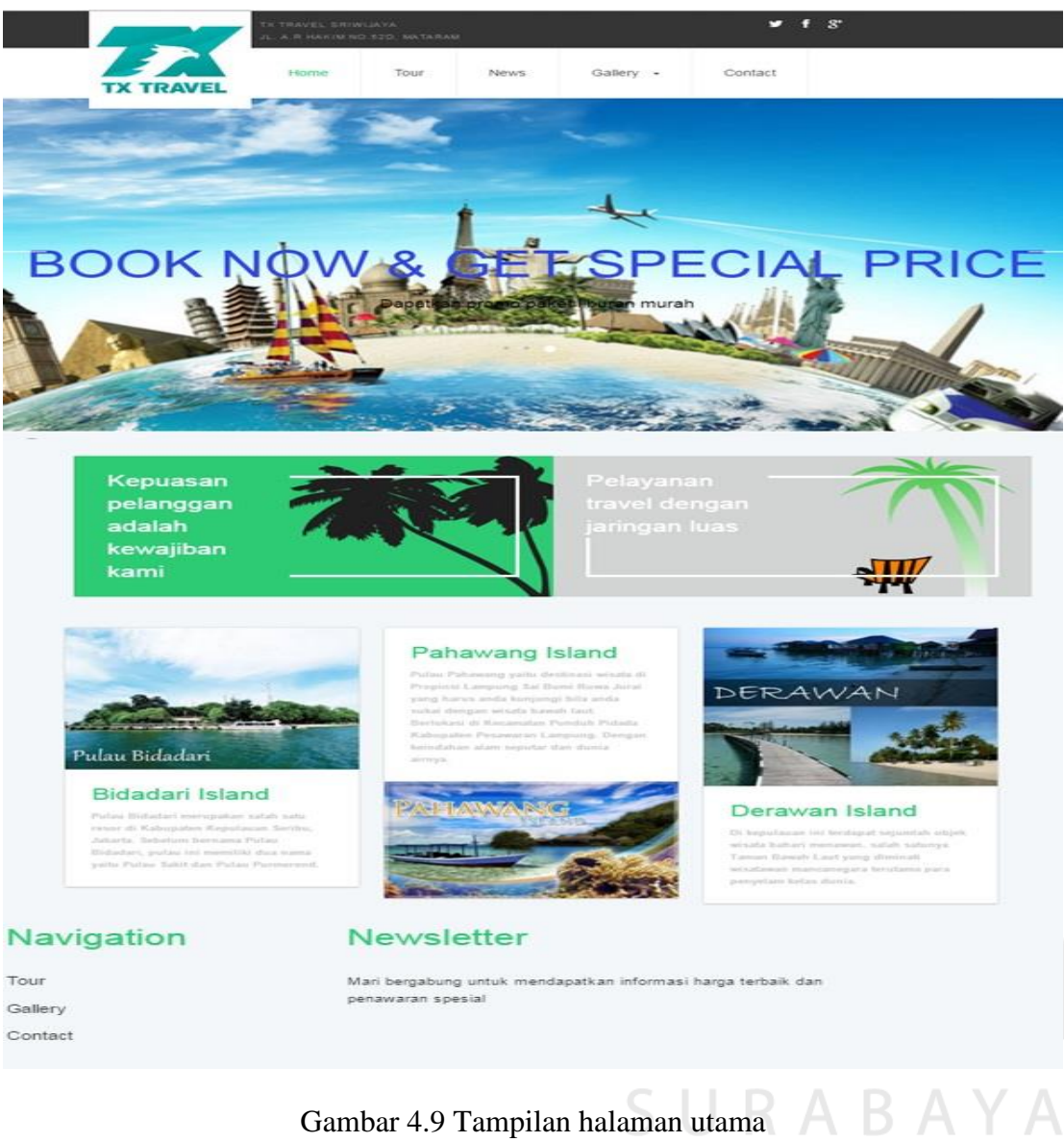

Gambar 4.9 menunjukkan halaman depan dari *website* yang dibuat. Halaman ini juga sering disebut halaman *home*. Setiap kali *user* mengakses halaman *web*, maka halaman ini yang pertama kali muncul dalam layar.

*4.5.2 About*

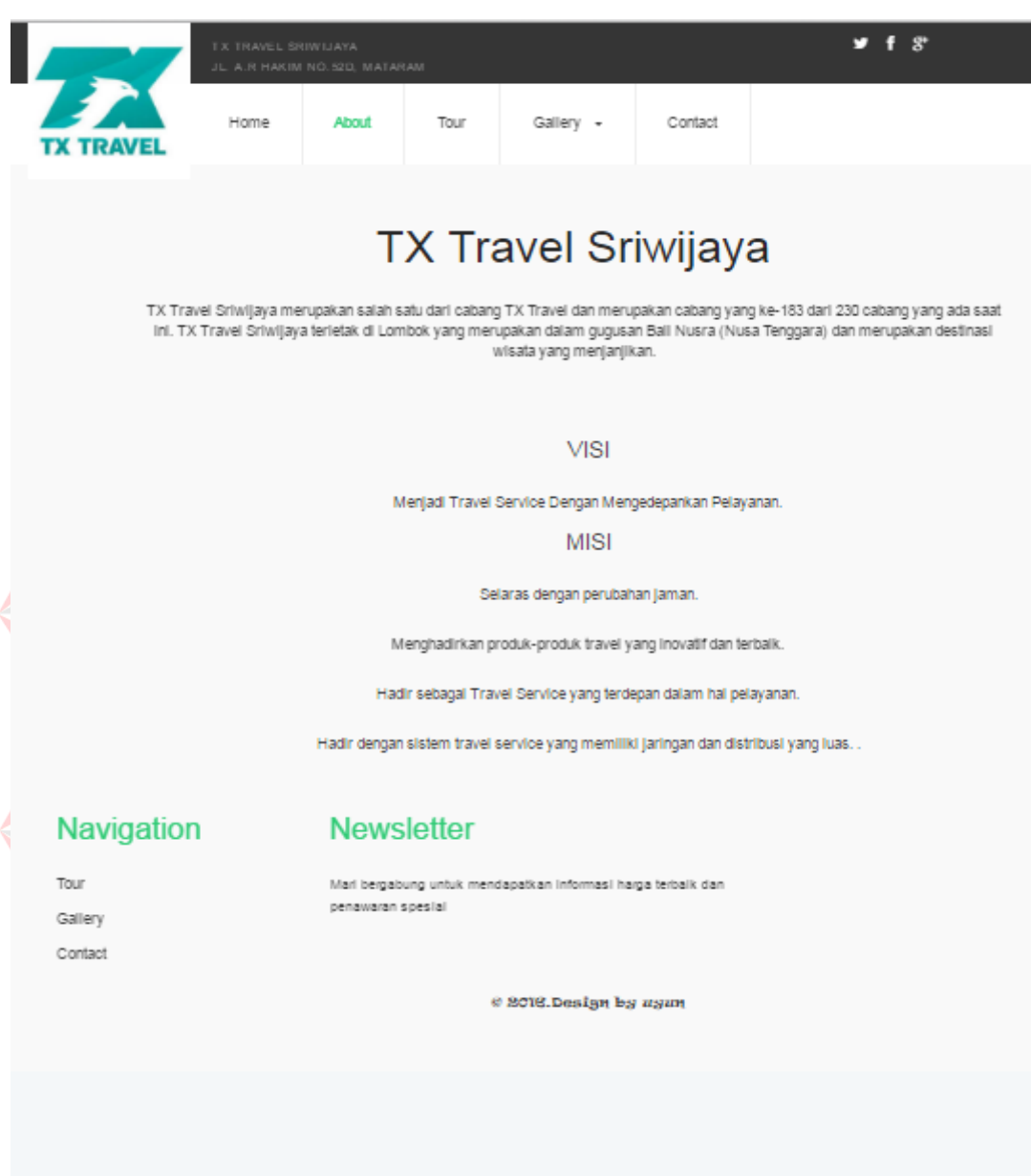

Gambar 4.10Tampilan halaman tentang perusahaan

Gambar 4.10 berisi tentang gambaran dari TX Travel Sriwijaya. Halaman tentang perusahaan bertujuan untuk memberikan informasi tentang profil perusahaan, visi dan misi.

*4.5.3 Tour*

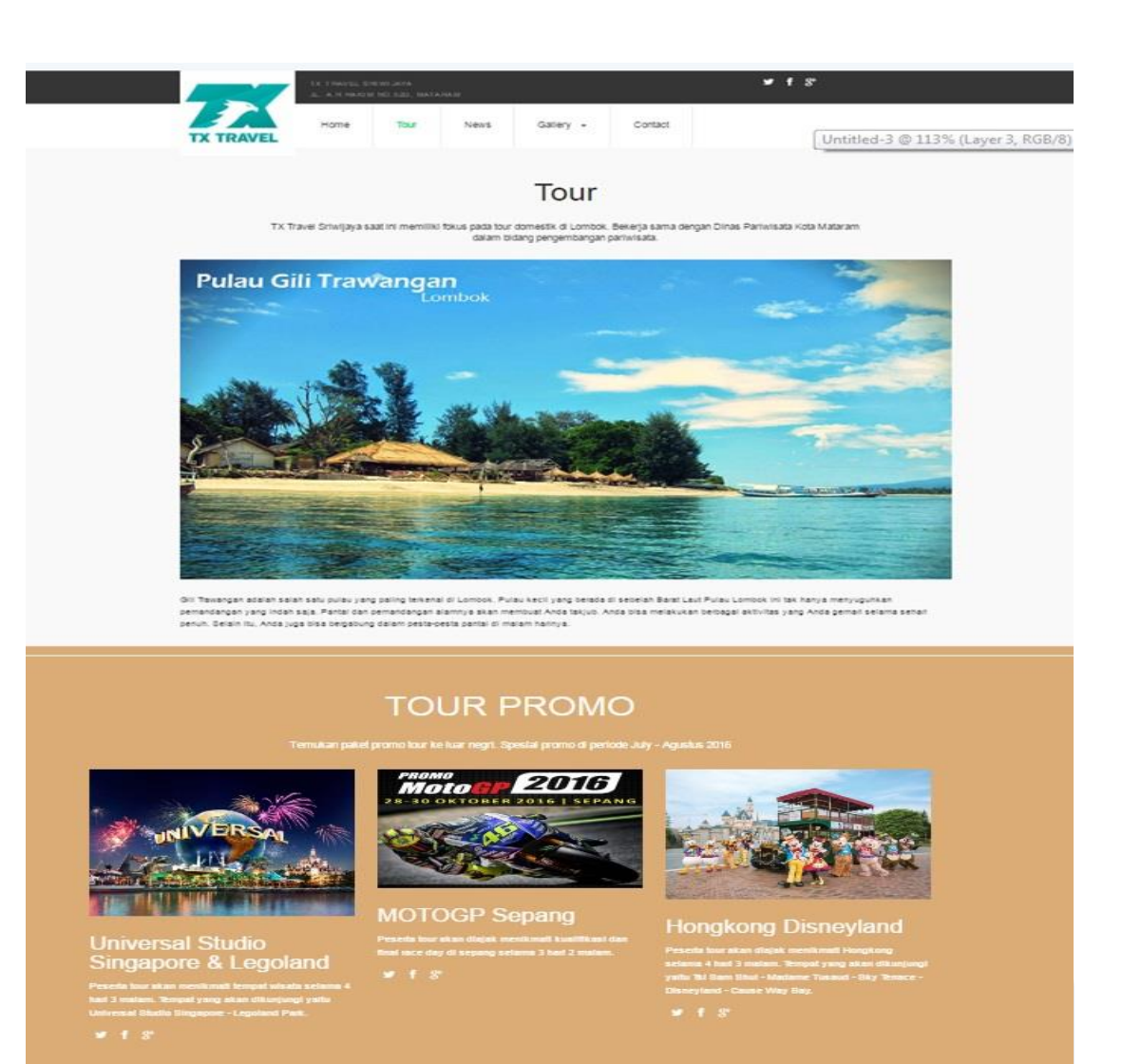

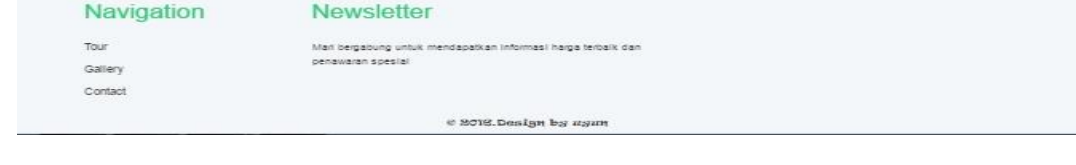

Gambar 4.11 Tampilan halaman pariwisata

Gambar 4.11 merupakan halaman yang berisi tentang informasi mengenai kegiatan wisata yang akan dilakukan perusahaan. Halaman ini juga menginformasikan kepada *user* tentang paket wisata yang sedang promo.

## *4.5.4 Gallery Domestik*

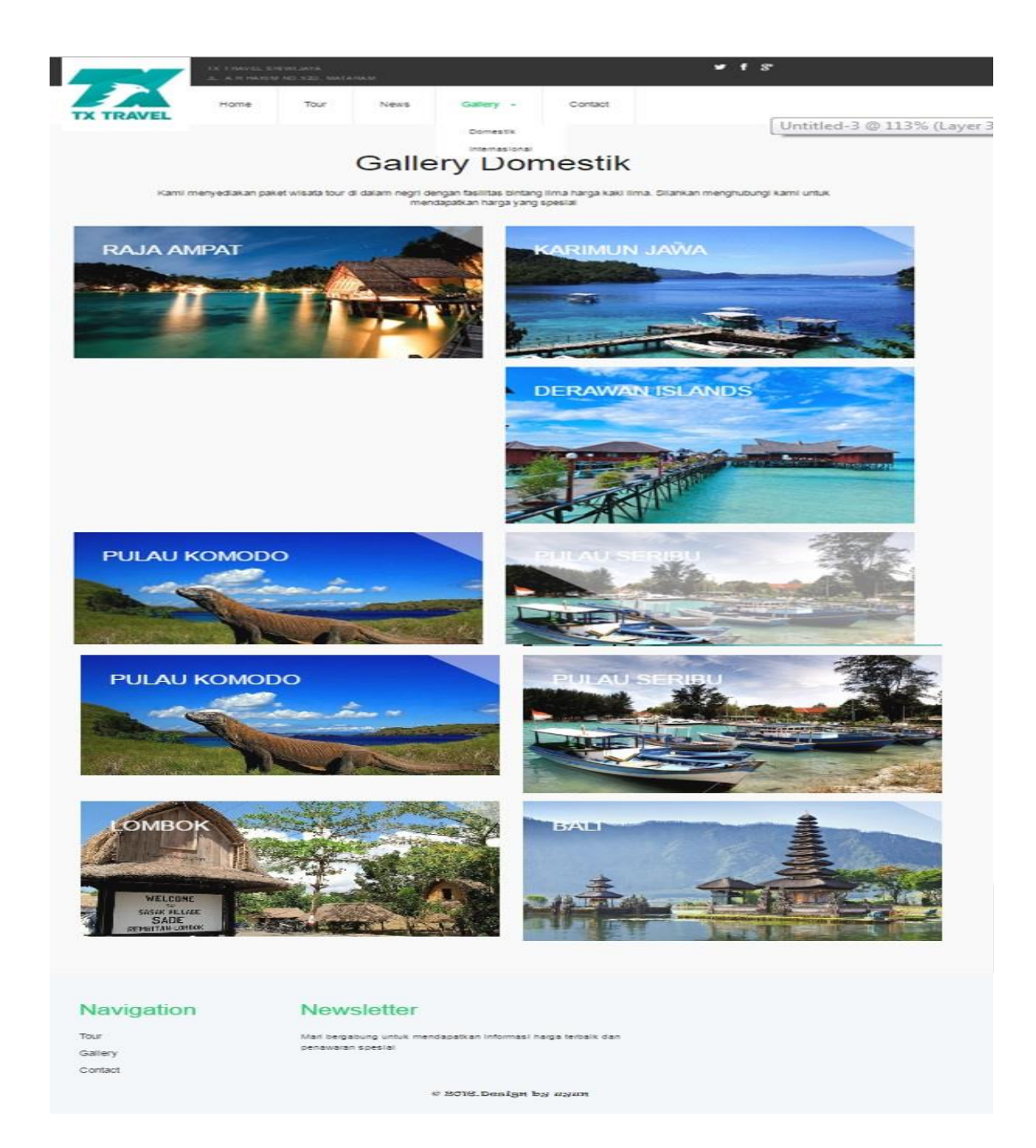

Gambar 4.12 Tampilan halaman galeri domestik

Gambar 4.12 adalah halaman yang digunakan perusahaan untuk menampilkan berbagai macam gambar paket wisata yang disediakan oleh TX Travel Sriwijaya. Dihalaman ini *user* dapat melihat berbagai paket wisata dan harga yang ditawarkan oleh perusahaan.

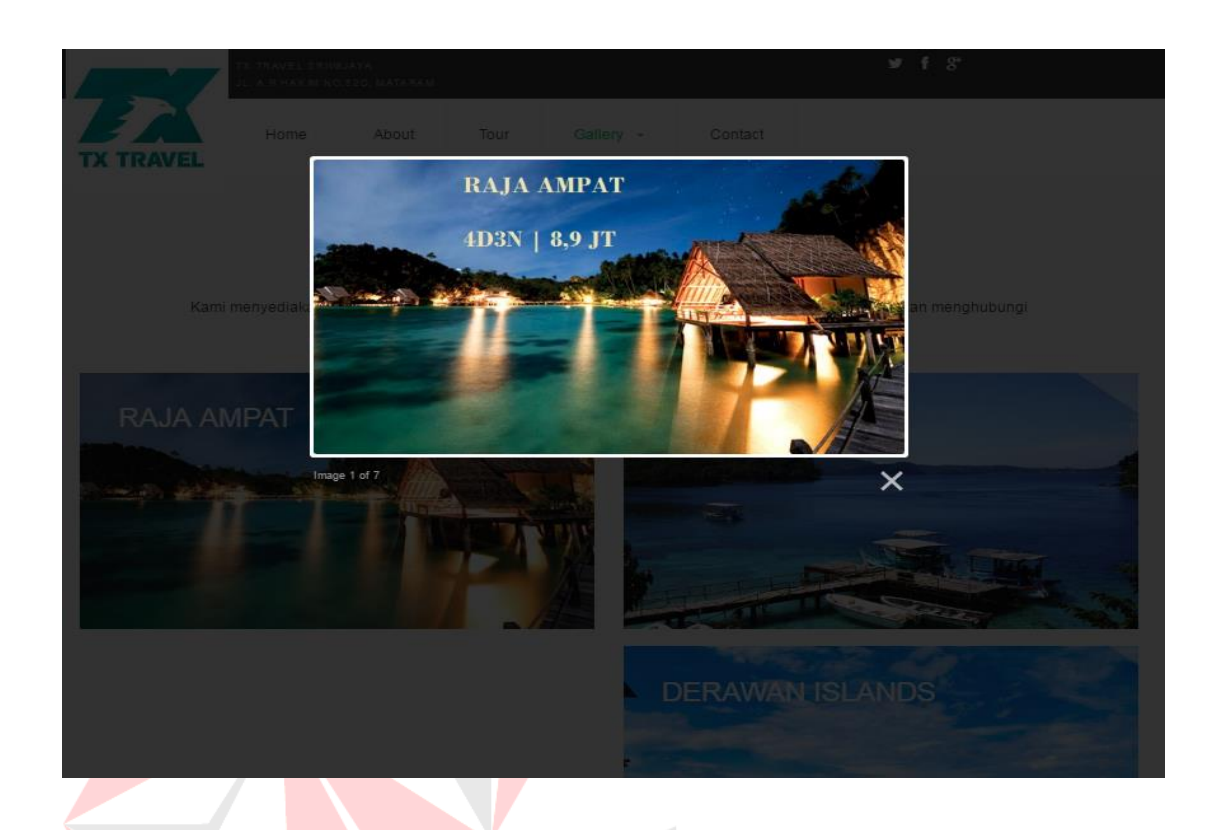

Gambar 4.13 Tampilan galeri setelah foto diklik

Gambar 4.13 adalah tampilan yang akan muncul ketika *user* meng-klik gambar pada galeri. Dihalaman ini akan menampilkan gambar dalam *mode zoom* / resolusi lebih besar dari gambar sebelumnya. Untuk melihat gambar lain, *user* dapat langsung mengklik tombol *forward* untuk melihat gambar sebelumnya, atau mengklik tombol *next* untuk melihat gambar selanjutnya dalam album tersebut.

### *4.5.5 Gallery Internasional*

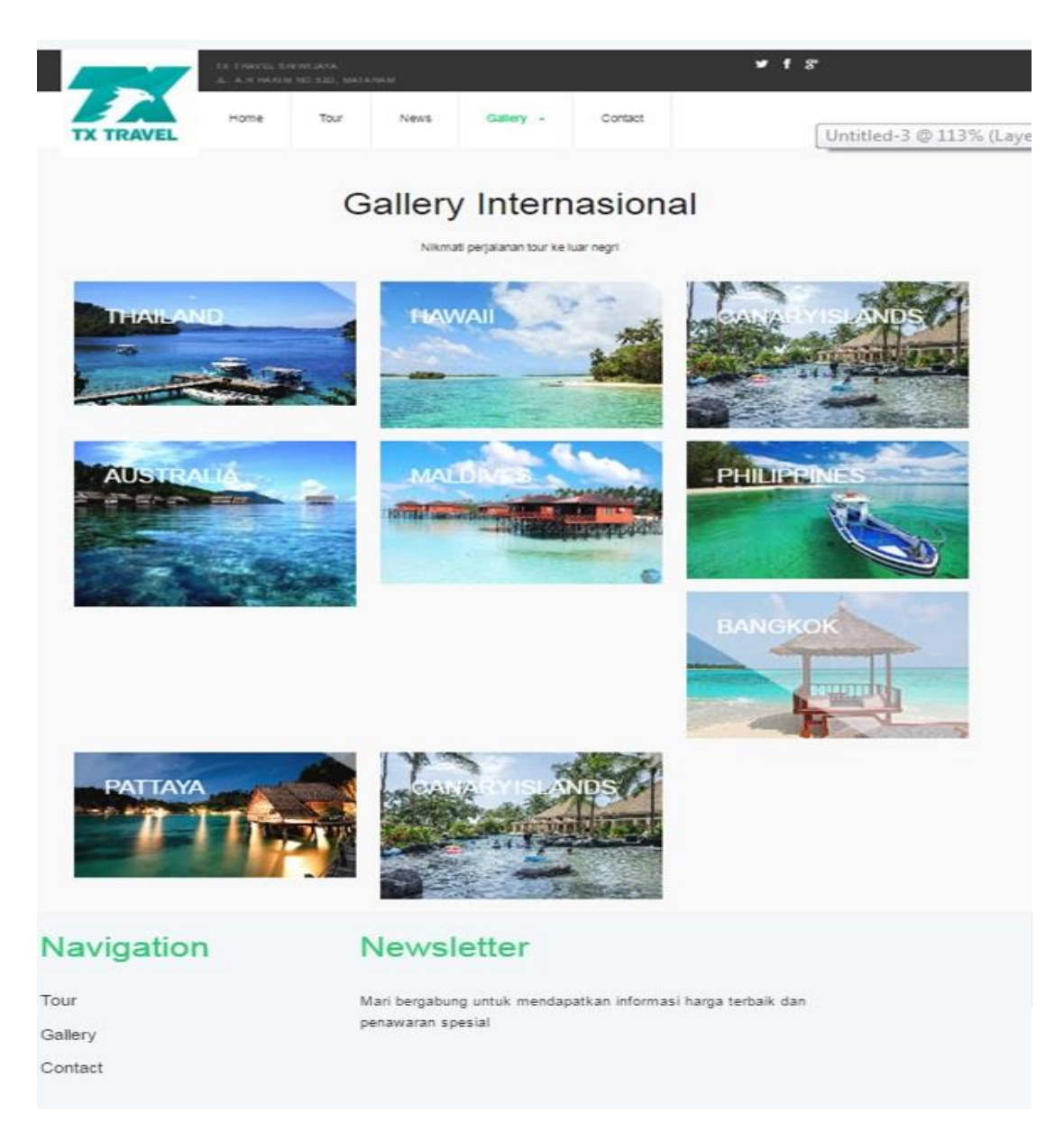

# Gambar 4.14 Tampilan gallery internasional

Gambar 4.14 halaman yang digunakan perusahaan untuk menampilkan berbagai macam gambar paket wisata ke luar negri yang disediakan oleh TX Travel Sriwijaya. Dihalaman ini *user* dapat melihat berbagai paket wisata ke luar negri dan harga yang ditawarkan oleh perusahaan.

# *4.5.6 Contact*

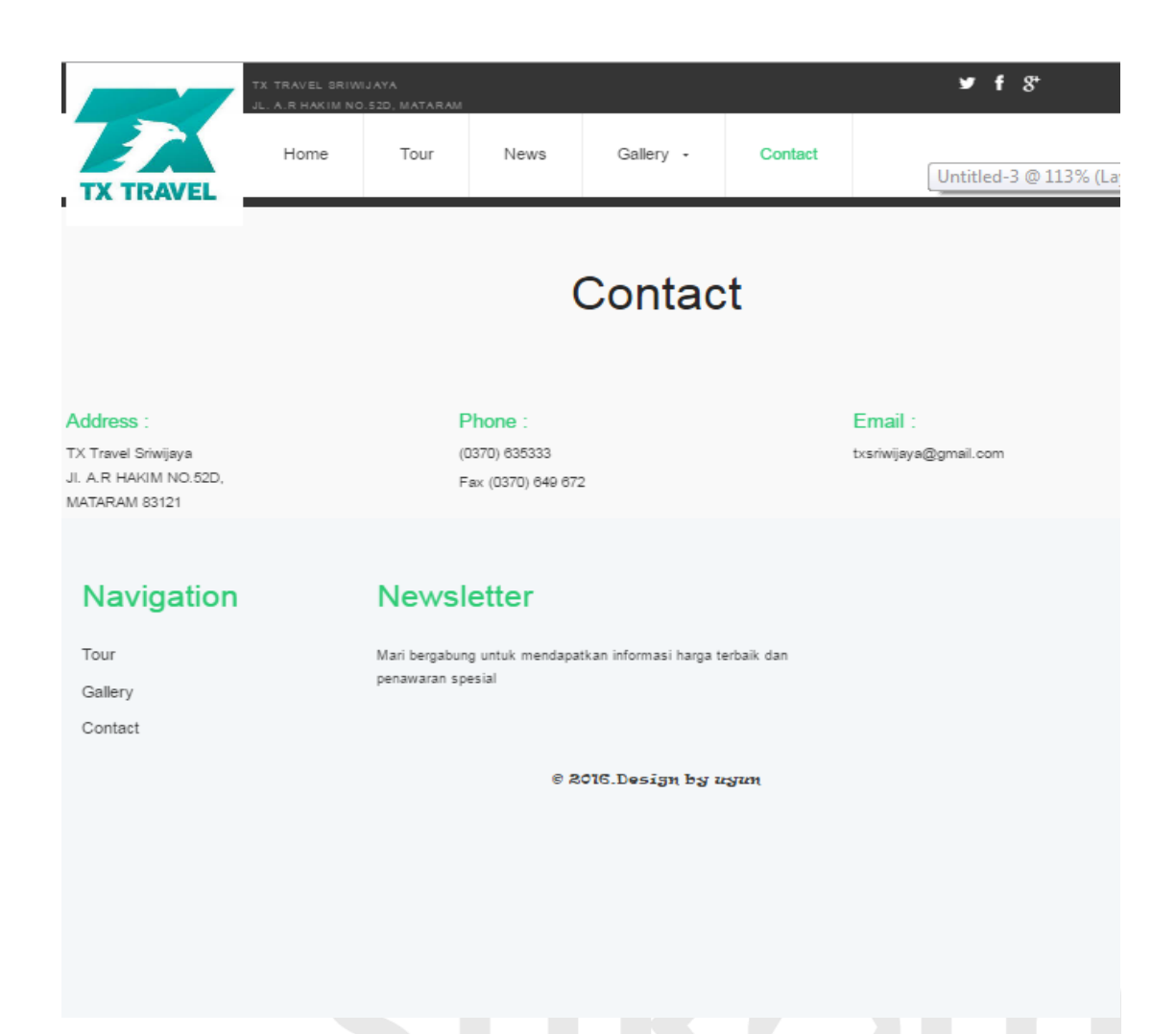

Gambar 4.15 Tampilan halaman kontak

Gambar 4.15 merupakan halaman yang memberikan informasi kepada *costumers* tentang layanan kontak. Jika *user* berminat untuk memakai jasa dari perusahaan, maka langkah pertama yang dilihat oleh *user* adalah dengan melihat kontak yang tertera dihalaman *contact* ini dan menghubungi nomor telepon maupun alamat *email* yang telah diberitahukan sebagai langkah pertama untuk melakukan transaksi lebih lanjut.